# (QoS) ةمدخلا ةدوج ببسب جتانلا طاقسإ تالاح) ءاطخأ فاشكتسأ لوصولا ةقبط تالوحم ىلع اهحالصإو TechNote J.

## المحتويات

المقدمة المتطلبات الأساسية المتطلبات المكونات المستخدمة معلومات أساسية معلومات الميزة منهجية أستكشاف الأخطاء وإصلاحها مشاكل مشتركة الأسئلة المتكررة معلومات ذات صلة

### المقدمة

يصف هذا المستند كيفية أستكشاف أخطاء الإخراج وإصلاحها بسبب جودة الخدمة (QoS (على محولات Cisco .3560 و 3750X و 3750G و 3750 و Catalyst Switches Series 2960

### المتطلبات الأساسية

### المتطلبات

توصي Cisco بأن تكون لديك معرفة أساسية بجودة الخدمة.

### المكونات المستخدمة

أسست المعلومة في هذا وثيقة على هذا منصة: cisco مادة حفازة مفتاح ،X3750 ،G3750 3750، 2960، sery .3560

تم إنشاء المعلومات الواردة في هذا المستند من الأجهزة الموجودة في بيئة معملية خاصة. بدأت جميع الأجهزة المُستخدمة في هذا المستند بتكوين ممسوح (افتراضي). إذا كانت شبكتك مباشرة، فتأكد من فهمك للتأثير المحتمل لأي أمر.

## معلومات أساسية

يتم إستخدام جودة الخدمة لترتيب أولويات البيانات الأكثر أهمية أثناء أوقات الازدحام. ونتيجة لذلك، بعد تمكين جودة الخدمة، قد تتعرض البيانات المجمعة الأقل أهمية لعمليات إسقاط.

تقوم محولات طبقة الوصول من Cisco بتطبيق ميزات جودة الخدمة في الأجهزة. يساعدك هذا المستند في تحديد ما إذا كان عمليات الإسقاط تحدث بسبب جودة الخدمة ويصف العديد من خيارات ضبط قوائم الانتظار والمخزن المؤقت للحد منها.

### معلومات الميزة

#### مدخل قائمة انتظار افتراضية

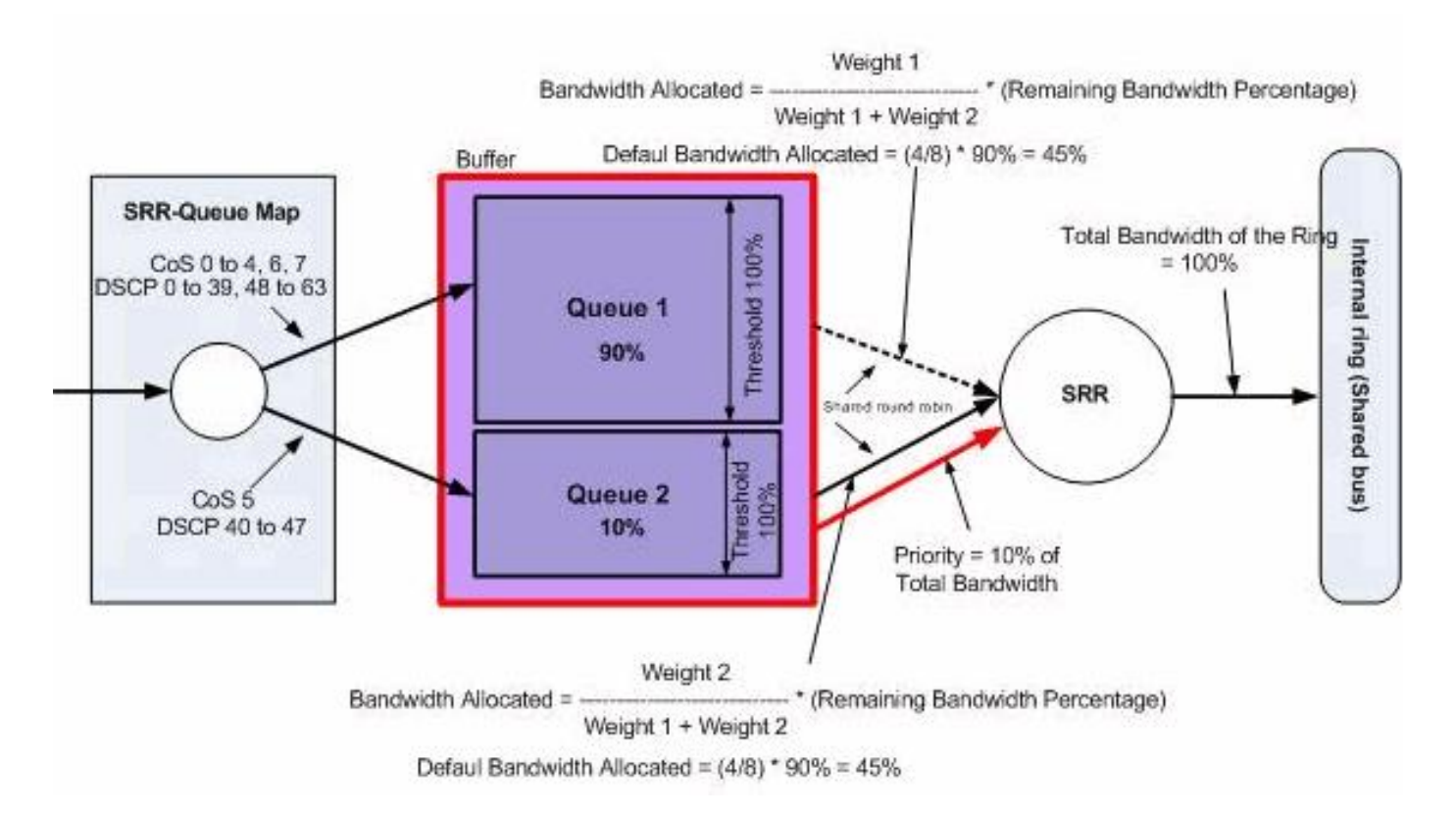

قائمة انتظار الخروج الافتراضية

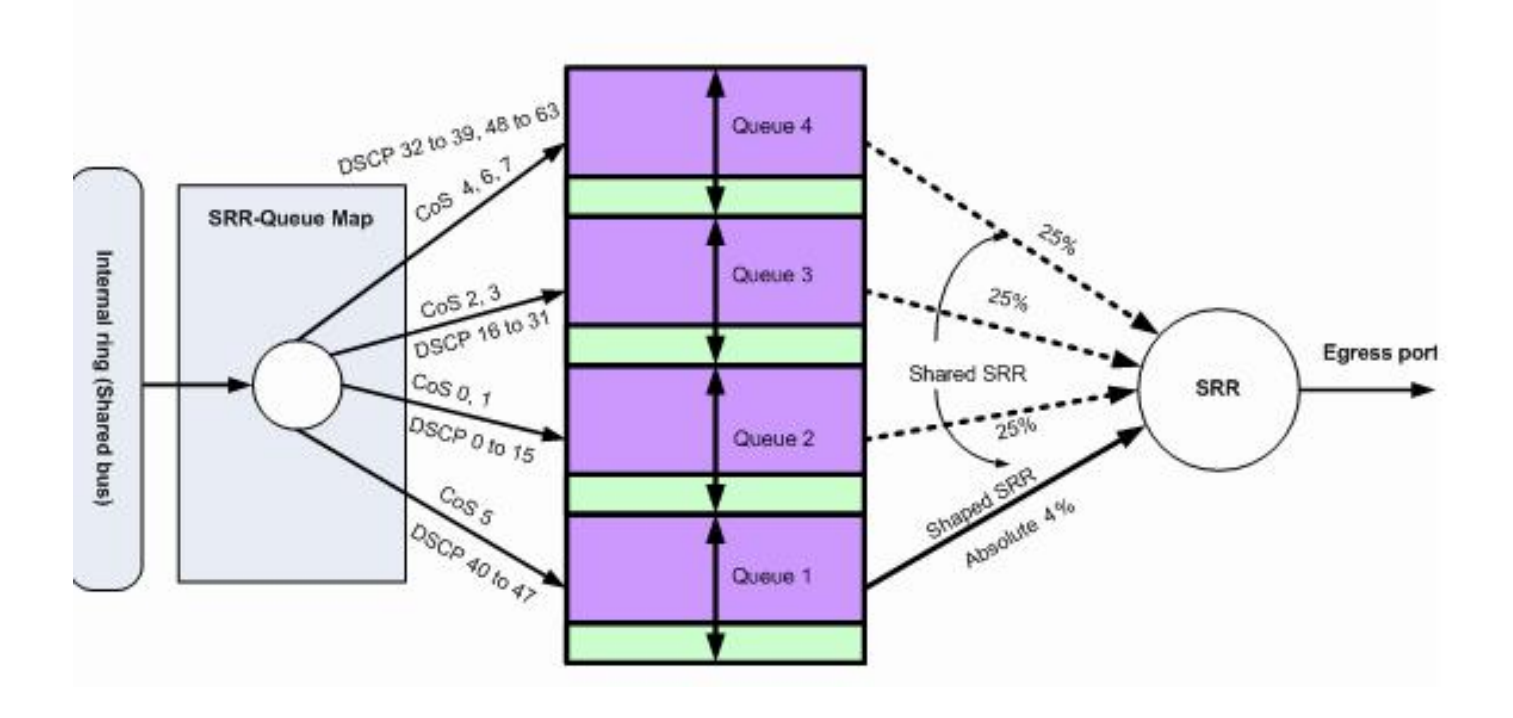

## منهجية أستكشاف الأخطاء وإصلاحها

حدد الواجهات التي تحمل بيانات الصادر للتطبيق المتأثر أو التي تشهد عمليات إسقاط مخرجات هذه الزيادة. .1 قارن معدل إخراج الواجهة وسرعة الواجهة وتأكد من أن حالات السقوط لا ترجع إلى الاستخدام المفرط للإرتباط. Switch#**show int gi1/0/1** *.Some output omitted --!* (GigabitEthernet0/1 is up, line protocol is up (connected ,MTU 1500 bytes, BW 100000 Kbit, DLY 100 usec Full-duplex, **1000Mb/s**, media type is 10/100/1000BaseTX input flow-control is off, output flow-control is unsupported Input queue: 0/75/0/0 (size/max/drops/flushes); **Total output drops: 1089** Queueing strategy: fifo (Output queue: 0/40 (size/max minute input rate 4000 bits/sec, 6 packets/sec 5 **minute output rate 3009880 bits/sec, 963 packets/sec 5** 2. تاكد من تمكين جودة الخدمة على المحول. إذا لم يتم تمكينها، فإن حالات انخفاض الناتج لا ترتبط بجودة الخدمة، وبالتالي فإن الخطوات الأخرى المذكورة هنا غير ذات صلة. Switch#**show mls qos** QoS is enabled QoS ip packet dscp rewrite is enabled حدد تمييز حركة المرور الصادرة التي يتم إسقاطها على الواجهة. .3Switch#**show mls qos int gi1/0/1 statistics** (GigabitEthernet1/0/1 (All statistics are in packets dscp: incoming ------------------------------- 0 0 0 0 0 : 4 - 0  $0 0 0 0 0 : 9 - 5$ 0 0 0 0 0 : 14 - 10 0 0 0 0 0 : 19 - 15 0 0 0 0 0 : 24 - 20

0 0 0 0 0 : 29 - 25 0 0 0 0 0 : 34 - 30 0 0 0 0 0 : 39 - 35 0 0 0 0 0 : 44 - 40 0 0 0 198910 0 : 49 - 45 0 0 0 0 0 : 54 - 50 0 0 0 0 0 : 59 - 55  $0 \t0 \t0 \t0 \t0 \t0 \t0 \t0 \t0 \t0$ dscp: outgoing ------------------------------- 0 0 0 0 0 : 4 - 0 0 0 0 0 0 : 9 - 5 0 0 0 0 0 : 14 - 10 0 0 0 0 0 : 19 - 15  $0 0 0 0 0 : 24 - 20$ 0 0 0 0 0 : 29 - 25 0 0 0 0 0 : 34 - 30 0 0 0 0 0 : 39 - 35 0 0 0 0 0 : 44 - 40 0 0 0 **248484** 0 : **49 - 45** 0 0 0 0 0 : 54 - 50 0 0 0 0 0 : 59 - 55  $0 0 0 0 : 64 - 60$ cos: incoming ------------------------------- 0 0 0 0 2 : 4 - 0  $0 \t0 \t0 : 7 - 5$ cos: outgoing ------------------------------- 0 0 0 0 0 : 4 - 0  $0 0 0 : 7 - 5$ :output queues enqueued queue: threshold1 threshold2 threshold3 ---------------------------------------------- queue 0: 248484 0 0 queue 1: 0 0 0 queue 2: 0 0 0 queue 3: 0 0 0 :output queues dropped queue: **threshold1** threshold2 threshold3 ---------------------------------------------- **queue 0**: **1089** 0 0 queue 1: 0 0 0 queue 2: 0 0 0 queue 3: 0 0 0 Policer: Inprofile: 0 OutofProfile: 0 ملاحظة: يوضح هذا المثال الحزم التي تم إسقاطها على الحزم التي يتم إسقاط قائمة الانتظار 1/0threshold. في الأمثلة الأخرى في المستند، يكون ترقيم قائمة الانتظار من 1 إلى 4؛ لذلك، تكون هذه القيمة قائمة انتظار .1

تحقق من العلامة على خريطة مخرجات-q على المحول لتحديد خرائط زوج حد قائمة الانتظار إلى العلامة التي .4يتم إسقاطها. في هذا السيناريو، يتم تعيين قائمة الانتظار1/1threshold على 46 DSCP، والتي يتم إسقاطها على الواجهة. وهذا يعني أنه يتم إرسال حركة مرور بيانات 46 DSCP إلى قائمة الانتظار 1 ويتم إسقاطها لأن

قائمة الانتظار هذه تحتوي على مخزن مؤقت غير كاف أو دورات وحدة المعالجة المركزية أقل. Switch#**show mls qos maps dscp-output-q**

:Dscp-outputq-threshold map d1 :d2 0 1 2 3 4 5 **6** 7 8 9 ------------------------------------------------------------ 02-01 02-01 02-01 02-01 02-01 02-01 02-01 02-01 02-01 02-01 : 0 03-01 03-01 03-01 03-01 02-01 02-01 02-01 02-01 02-01 02-01 : 1 03-01 03-01 03-01 03-01 03-01 03-01 03-01 03-01 03-01 03-01 : 2 04-01 04-01 04-01 04-01 04-01 04-01 04-01 04-01 03-01 03-01 : 3 04-01 04-01 01-01 **01-01** 01-01 01-01 01-01 01-01 01-01 01-01 : **4** 04-01 04-01 04-01 04-01 04-01 04-01 04-01 04-01 04-01 04-01 : 5 04-01 04-01 04-01 04-01 : 6

هناك طريقتان لحل هذه حالات الإسقاط. الطريقة الأولى هي تغيير قيم الحد والمخزن المؤقت لقائمة الانتظار .5 التي تقوم بإسقاط الحزم. الطريقة الثانية هي تكوين المجدول حتى تتم صيانة قائمة الانتظار التي تسقط الحزم أكثر من باقي قوائم الانتظار.

تظهر هذه الخطوات كيفية تغيير المخزن المؤقت والعتبة لقوائم الانتظار المتأثرة والتحقق من قيم الحد الفاصل والمخزن المؤقت المقترنة بقائمة الانتظار المحددة في الخطوة 4. **ملاحظة**: تحتوي كل مجموعة من مجموعات قوائم الانتظار على خيار تكوين حجم المخزن المؤقت وقيمة الحد الفاصل لقوائم انتظار الخروج الأربع. بعد ذلك، أنت يستطيع طبقت أي واحد من قائمة الانتظار مجموعة إلى أي من المنافذ. بشكل افتراضي، تستخدم جميع الواجهات مجموعة الانتظار 1 لقوائم انتظار الإخراج ما لم يتم تكوينها بشكل صريح لاستخدام مجموعة قوائم الانتظار 2.في هذا السيناريو، تحتوي قائمة الانتظار رقم 1 في مجموعة الانتظار رقم 1 على 25٪ من إجمالي مساحة المخزن المؤقت وتم تعيين الحد رقم 1 على ٪100 Switch#**show mls qos queue-set**

> **Queueset: 1** Oueue : **1** 2 3 4 --------------------------------------------- buffers : **25** 25 25 25 threshold1: **100** 200 100 100 threshold2: 100 200 100 100 reserved : 50 50 50 50 maximum : 400 400 400 400 Queueset: 2 Queue : 1 2 3 4 --------------------------------------------- buffers : 25 25 25 25 threshold1: 100 200 100 100 threshold2: 100 200 100 100 reserved : 50 50 50 50 maximum : 400 400 400 400

إذا كنت تريد تغيير قيم الحد والمخزن المؤقت للواجهة المتأثرة فقط، قم بتغيير مجموعة الصف 2 وقم بتكوين .6 الواجهة المتأثرة لاستخدام مجموعة الصف 2. **ملاحظة**: يمكنك تغيير مجموعة الانتظار 1 أيضا، على أي حال، بما أن جميع الواجهات تستخدم مجموعة الانتظار 1 بشكل افتراضي، فإن التغيير ينعكس على جميع الواجهات.في هذا المثال، يتم تغيير مجموعة الصفوف 2 بحيث تتلقى قائمة الانتظار 1 70٪ من إجمالي المخزن المؤقت. Switch(config)#**mls qos queue-set output 2 buffers** *70* **10 10 10** في هذا المثال، يتم تغيير حدود قوائم الانتظار 2 و 1. تم تعيين كل من العتبة 1 والعتبة 2 إلى 3100 بحيث يمكن سحب مخزن مؤقت من التجمع المحجوز إذا لزم الأمر. Switch(config)#**mls qos queue-set output 2 threshold 1 3100 3100 100 3200** تحقق من أن التغييرات تنعكس تحت قائمة انتظار صحيحة ومجموعة قوائم انتظار صحيحة. .7Switch#**show mls qos queue-set** Queueset: 1 Queue : 1 2 3 4

> --------------------------------------------- buffers : 25 25 25 25 threshold1: 100 200 100 100

> > threshold2: 100 200 100 100

reserved : 50 50 50 50 maximum : 400 400 400 400 **Queueset: 2** Queue : 1 2 3 4 --------------------------------------------- buffers : **70** 10 10 10 threshold1: **3100** 100 100 100 threshold2: 3100 100 100 100 reserved : **100** 50 50 50 maximum : **3200** 400 400 400 جعل الواجهة المتأثرة تستخدم مجموعة قوائم الانتظار 2 حتى تصبح التغييرات نافذة على هذه الواجهة. .8 Switch(config)#**int gi1/0/1** Switch(config-if)#**queue-set 2** Switch(config-if)#**end** تحقق من تعيين الواجهة على مجموعة قائمة انتظار 2. Switch#**show run int gi1/0/1** interface GigabitEthernet1/0/1 switchport mode access mls qos trust dscp queue-set 2 end تحقق مما إذا كانت الواجهة تستمر في إسقاط الحزم. 9. كما يمكنك تكوين مجدول لزيادة معدل صيانة قائمة الانتظار 1 باستخدام خيارات المشاركة والشكل. في هذا المثال، تتلقى قائمة الانتظار 1 وحدها ٪50 من إجمالي دورات وحدة المعالجة المركزية (CPU (بينما تتلقى قوائم الانتظار الثلاث الأخرى بشكل جماعي 50٪ من دورات وحدة المعالجة المركزية (CPU). Switch(config-if)#**srr-queue bandwidth share 1 75 25 5** Switch(config-if)#**srr-queue bandwidth shape 2 0 0 0** تحقق مما إذا كانت الواجهة تستمر في إسقاط الحزم. تمكين قائمة الانتظار ذات الأولوية على هذه الواجهة. يضمن هذا الإجراء معالجة جميع حركات المرور في .10 قائمة الانتظار ذات الأولوية قبل أي قائمة انتظار أخرى. ملاحظة: تتم خدمة قائمة الانتظار ذات الأولوية حتى يتم إفراغها قبل خدمة قوائم الانتظار الأخرى. بشكل افتراضي على المحولات 3750/3560/2960 switches، تكون قائمة الانتظار 1 هي قائمة الانتظار ذات الأولوية. Switch(config)#**int gi1/0/1** Switch(config-if)#**priority-queue out** Switch(config-if)#**end** يمكن تعيين علامة الحزمة التي يتم إسقاطها على الواجهة بحيث تنتقل إلى قائمة الانتظار 1 (قائمة الانتظار

ذات الأولوية). يضمن هذا الإجراء معالجة حركة المرور بهذه العلامة دائما قبل أي شيء آخر. Switch(config)#**mls qos srr-queue output dscp-map queue 1 threshold 1**

## مشاكل مشتركة

فيما يلي بعض المشاكل الشائعة:

- تسقط المخرجات على الواجهات بعد تمكين جودة الخدمة .
	- صوت شوببي ينادي.
- التأخير المضاف يسبب حركة مرور فيديو دون المستوى الأمثل.
	- عمليات إعادة ضبط الاتصال.

# الأسئلة المتكررة

### س: متى أقوم بتغيير مجموعة قوائم الانتظار ومتى أقوم باستخدام المشاركة/التشكيل؟

ج: القرار يعتمد على طبيعة حالات السقوط. إذا زادت عمليات الإسقاط بشكل متقطع، فإن هذه المشكلة غالبا ما تكون

بسبب حركة المرور المتقطعة. على العكس، إذا زادت عمليات السقوط بشكل مستمر بمعدل ثابت، فإن قائمة الانتظار التي تقوم بإسقاط الحزم تحصل على الأرجح على بيانات أكثر مما يمكنها إرسالها.

بالنسبة لعمليات الإسقاط المتقطعة، يجب أن تحتوي قائمة الانتظار على مخزن مؤقت كبير يمكنه إستيعاب الدفعات المتقطعة. لتنفيذ هذا الحل، يجب عليك تبديل مجموعة قوائم الانتظار وتخصيص المزيد من المخزن المؤقت إلى قائمة الانتظار المتأثرة وزيادة قيم الحد الأدنى كذلك.

بالنسبة لعمليات الإسقاط المستمرة، يجب تكوين أداة الجدولة لخدمة قائمة الانتظار المتأثرة بشكل أكثر تكرارا وإخراج المزيد من الحزم من قائمة الانتظار لكل دورة وحدة المعالجة المركزية. لتنفيذ هذا الحل، يجب تكوين المشاركة/التشكيل على قوائم انتظار الخروج.

#### س: ما هو الفرق بين الوضع المشترك والوضع الشكلي؟

ج: في وضع الشكل، يتم ضمان نسبة من عرض النطاق الترددي لقوائم انتظار الخروج، وهي مقصورة على هذا المبلغ. لا تستخدم حركة المرور التي تم تكوينها أكثر من النطاق الترددي المخصص حتى إذا كان الارتباط خاملا. يوفر الوضع ذو الشكل تدفق حركة مرور البيانات بشكل أكثر توازنا عبر الوقت ويقلل من قمم واديان حركة المرور المتقطعة. مع التشكيل، يتم إستخدام القيمة المطلقة لكل وزن لحساب النطاق الترددي المتاح لقوائم الانتظار.

#### شكل النطاق الترددي لقائمة انتظار SRR الوزن 1 الوزن 2 الوزن 3 الوزن 4

تتحكم النسبة العكسية (/1الوزن) في عرض النطاق الترددي لتشكيل قائمة الانتظار هذه. بمعنى آخر، تكون قائمة الانتظار 1 محجوزة بنسبة 1/وزن 1 بالمائة من إجمالي النطاق الترددي وما إلى ذلك. إذا قمت بتكوين وزن 0، فإن قائمة الانتظار المقابلة تعمل في الوضع المشترك. يتم تجاهل الوزن المحدد باستخدام أمر شكل النطاق الترددي لقائمة الانتظار، كما يتم تفعيل الأوزان المحددة باستخدام أمر تكوين واجهة مشاركة النطاق الترددي لقائمة الانتظار.

في الوضع المشترك، تتشارك قوائم الانتظار في عرض النطاق الترددي فيما بينها استنادا إلى الأوزان التي تم تكوينها. يتم ضمان النطاق الترددي على هذا المستوى ولكن لا يقتصر على ذلك. على سبيل المثال، إذا كانت قائمة الانتظار فارغة ولم تعد تتطلب مشاركة في الارتباط، فيمكن لقوائم الانتظار المتبقية التوسع في النطاق الترددي غير المستخدم ومشاركته فيما بينها.

#### مشاركة النطاق الترددي لقائمة انتظار SRR الوزن 1 الوزن 2 الوزن 3 الوزن 4

تم ضمان 1Queue بحد أدنى من الوزن /1(الوزن 1 + الوزن 2 + الوزن 3 + الوزن 4) نسبة مئوية من النطاق الترددي العريض ولكن يمكن أن يستهلك أيضا في النطاق الترددي لقوائم الانتظار الأخرى غير الشكل إذا لزم الأمر.

### معلومات ذات صلة

● [الدعم التقني والمستندات - Systems Cisco](//www.cisco.com/cisco/web/support/index.html?referring_site=bodynav)

ةمجرتلا هذه لوح

ةي الآلال تاين تان تان تان ان الماساب دنت الأمانية عام الثانية التالية تم ملابات أولان أعيمته من معت $\cup$  معدد عامل من من ميدة تاريما $\cup$ والم ميدين في عيمرية أن على مي امك ققيقا الأفال المعان المعالم في الأقال في الأفاق التي توكير المالم الما Cisco يلخت .فرتحم مجرتم اهمدقي يتلا ةيفارتحالا ةمجرتلا عم لاحلا وه ىل| اًمئاد عوجرلاب يصوُتو تامجرتلl مذه ققد نع امتيلوئسم Systems ارامستناه انالانهاني إنهاني للسابلة طربة متوقيا.